## Create eScripts (AU)

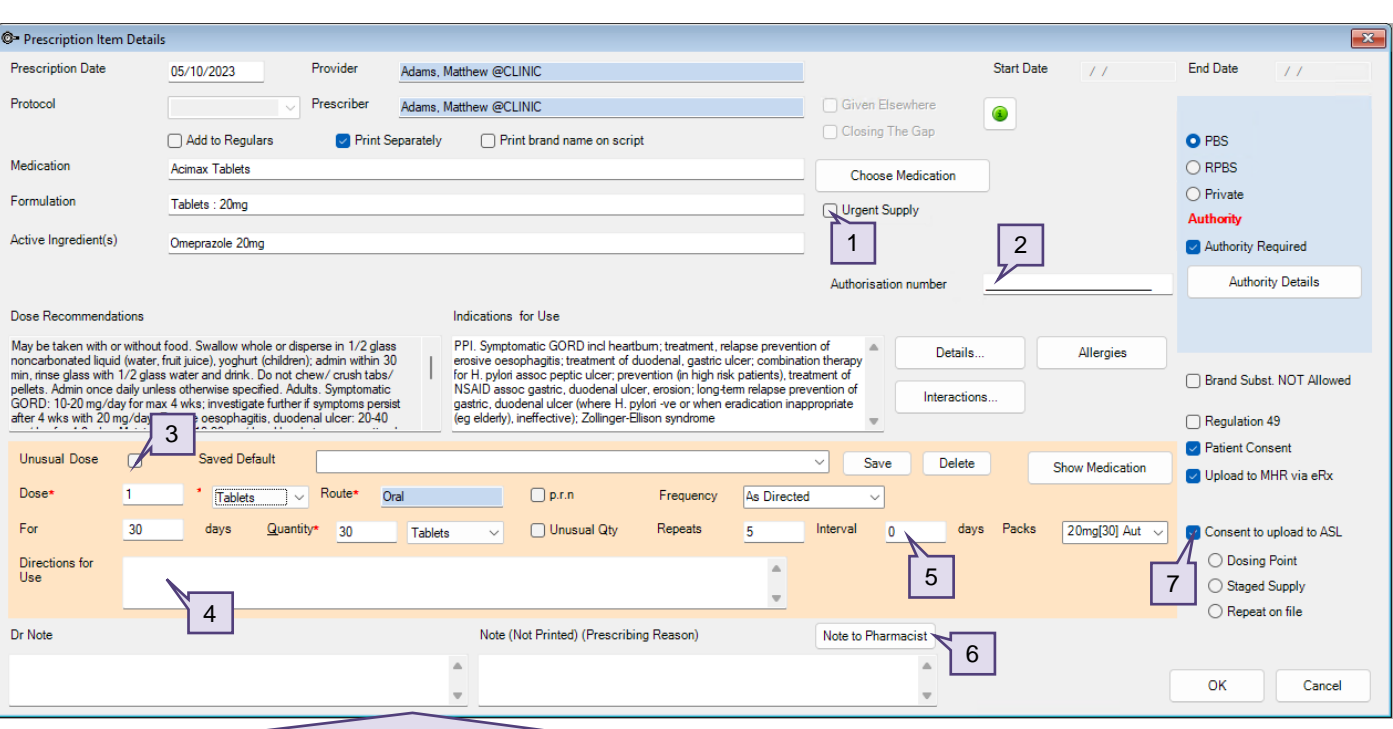

- 1. To send the eScript directly to the pharmacy instead of the patient, select the **Urgent Supply** checkbox. If selected, the script cannot be sent as an eScript via email or SMS, and a paper token must be printed.
- 2. An Authorisation number of up to 25 alphanumeric characters can be entered for Schedule 8 medications.
- 3. Select **Unusual Dose** to indicate to the pharmacy that the dose of medication prescribed is higher or lower than what is usually expected.
- 4. The **Directions for use** field will populate with additional text for Dentist, Midwife, Optometrist and Podiatrist speciality provider types.
- 5. A value must be added in the Interval field for:
	- Schedule 4 Appendix B and Schedule 8 medications in NSW.
	- Schedule 8 medications in ACT, WA, QLD and NT.
	- Schedule 8 and 4D medications in TAS.
- 6. Select **Note to Pharmacist** to enter additional information to be transmitted with the eScript.
- 7. Deselect **Consent to upload to ASL** if the patient does not wish for the eScript to be uploaded. If **Consent to upload to ASL** has not been selected the prescription cannot be sent as an eScript via email or SMS,a paper token must be printed.

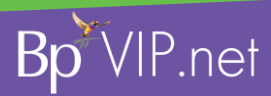

This document is classified as commercial-in-confidence. Unauthorised distribution of this information may constitute a breach of our Code of Conduct, and may infringe our intellectual property rights. This information is collected and managed in accordance with our Privacy Policy, available on our website at <https://bpsoftware.net/privacy-policy>\_Contact our Software Support Team on 1300 40 1111 (AU), or 0800 40 1111 (NZ) www.bpsoftware.net